# **Participant Workbook**

# Viable Vocabularies:

An Introduction to Controlling, Cleaning, and Linking Your Data

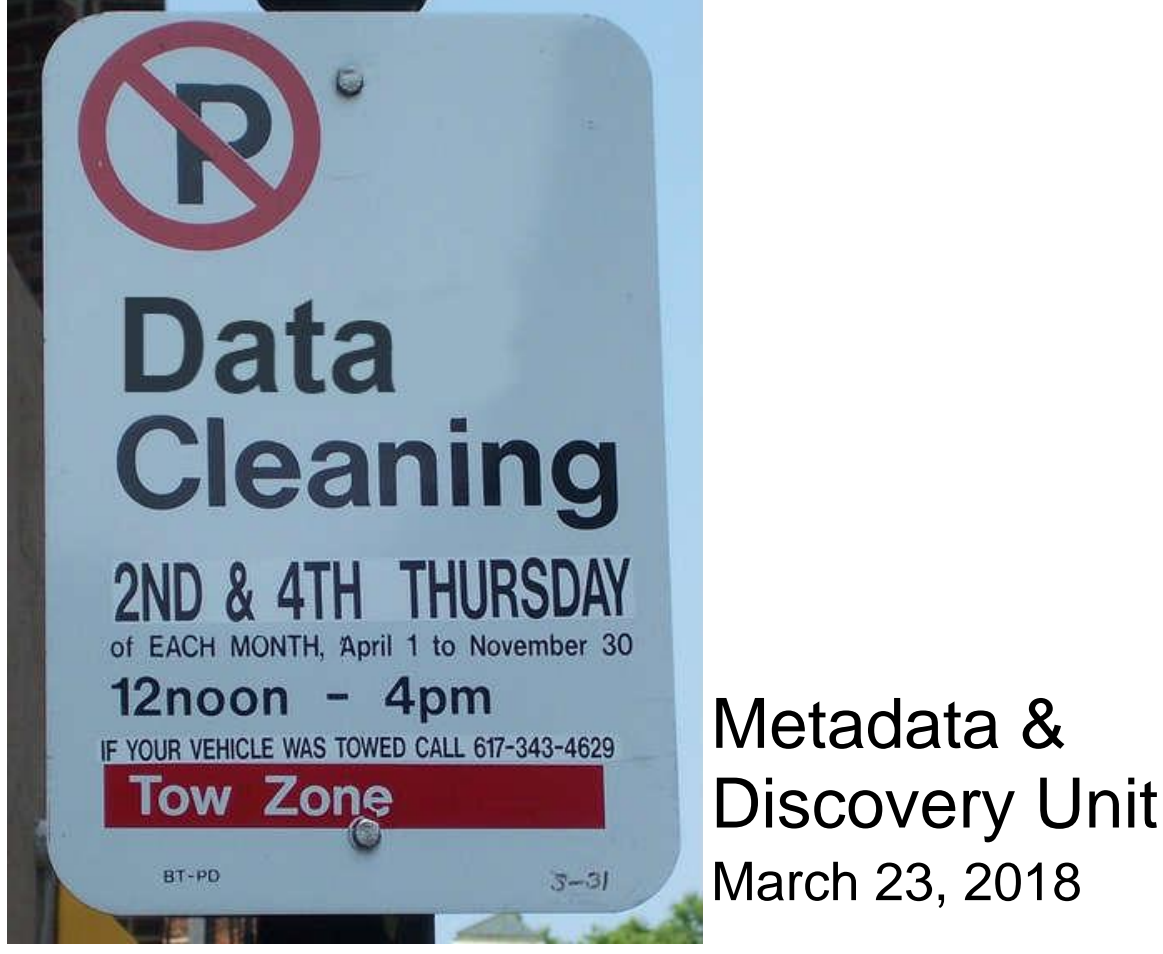

"Street Cleaning Sign" by "HelveticaFanatic" Licensed under CC BY-SA 2.0. Accessed 2013-09-15.<https://www.flickr.com/photos/helveticafanatic/2655427202>

# ULS/iSchool Digital Scholarship Workshop Series

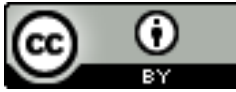

Viable Vocabularies: An Introduction to Controlling, Cleaning, and Linking Your Data - Participant Workbook by Michael Bolam is licensed under a [Creative Commons Attribution 4.0 International License.](http://creativecommons.org/licenses/by/4.0/)

This workbook: [http://bit.ly/vv\\_workbook;](http://bit.ly/vv_workbook) Workshop slides: [http://bit.ly/VV\\_slides](http://bit.ly/VV_slides)

#### **Instructors**

#### **Mike Bolam**

Head, Metadata & Discovery Unit

### **Gabi Gulya**

Metadata Librarian

#### **Heajin Kim**

Authority Control Specialist

#### **Staci Ross**

Visiting Cataloging/Metadata Librarian

# Learning Objectives

- Participants will be able to define controlled vocabulary and identify its purpose in the research process
- Participants will be able to find appropriate vocabularies for their research needs.
- Participants will be able to select appropriate terms from a controlled vocabulary.
- Participants will be able to perform the basic tasks of cleaning and linking data using OpenRefine.

# Additional Resources

Metadata & Controlled Vocabularies

- Metadata & Discovery @ Pitt Guide:<https://pitt.libguides.com/metadatadiscovery>
- Understanding Metadata:<http://www.niso.org/publications/understanding-metadata-2017>
- Introduction to Metadata:<http://www.getty.edu/publications/intrometadata/>

**OpenRefine** 

- Wiki:<https://github.com/OpenRefine/OpenRefine/wiki>
- User Documentation: [https://github.com/OpenRefine/OpenRefine/wiki/Documentation-](https://github.com/OpenRefine/OpenRefine/wiki/Documentation-For-Users)[For-Users](https://github.com/OpenRefine/OpenRefine/wiki/Documentation-For-Users)
- Using OpenRefine [book ebook available via PittCat]: [https://www.packtpub.com/big](https://www.packtpub.com/big-data-and-business-intelligence/using-openrefine)[data-and-business-intelligence/using-openrefine](https://www.packtpub.com/big-data-and-business-intelligence/using-openrefine)
- GREL Resources: [http://bit.ly/GREL\\_wiki](http://bit.ly/GREL_wiki)

Linked Data

- Free Your Metadata: [http://freeyourmetadata.org](http://freeyourmetadata.org/)
- Linked Data for Libraries, Archives, and Museums [book available at Hillman Library]: [http://book.freeyourmetadata.org](http://book.freeyourmetadata.org/)
- W3C Linked Data:<https://www.w3.org/standards/semanticweb/data>

# Installing OpenRefine:

#### [http://www.openrefine.org](http://www.openrefine.org/)

● Direct link to the downloads:<http://openrefine.org/download.html>

#### **Windows:**

- Download the ZIP archive.
- Unzip & extract the contents of the archive to a folder of your choice.
- To launch OpenRefine, double-click on openrefine.exe.

#### **Mac:**

- Download the DMG file.
- Open the disk image & drag the OpenRefine icon into the Applications folder.
- Double-click on the icon to start OpenRefine.

#### Workshop Data

#### [http://bit.ly/vv\\_data](http://bit.ly/vv_data)

● Created from the Powerhouse Museum metadata which been released under a CC-BY-SA Creative Commons Attribution Share Alike license.

# OpenRefine URL

OpenRefine runs locally on your computer. Your data is not stored online or shared with anyone. It does not require an internet connection, unless you want to reconcile your data with external sources.

If you close your browser, you can get back OpenRefine by pointing it here:

● <http://127.0.0.1:3333/> or [http://localhost:3333](http://localhost:3333/)

# **Reconciliation**

The goal of reconciliation is to connect your collection-specific vocabulary to a controlled vocabulary on the Web. There are many options for doing reconciliation within OpenRefine. More details can be found here:<https://github.com/OpenRefine/OpenRefine/wiki/Reconciliation>

# Named Entity Extraction

Reconciliation comes in very handy when your data is already in a structured format. However, many fields contain unstructured text, yet they usually convey a high amount of interesting information. To capture this in machine-processable format,named entity recognition can be used.

#### Installation

- 1. Download the latest version of the extension and unzip it. [\(http://software.freeyourmetadata.org/ner-extension/\)](http://software.freeyourmetadata.org/ner-extension/)
- 2. Copy the unzipped folder to your extensions folder.
- To find your extensions folder, choose "Browse workspace directory" from the Refine interface, and navigate to the folder extensions (which you should create if it doesn't exist yet).
- 3. Start or restart Refine.
- 4. Open or create a project.
- 5. Click the Named-entity recognition button, choose Configure API keys...and enter your personal API keys.

### Basic GREL Expressions

#### **Remove duplicate comma separated entries in a cell** value.split(", ").uniques().join(", ") **Replace string in cells** value.replace("+", "") value.replace("~", "").replace(",", "").replace("-", "") **Clean-up character encoding problems** value.unescape("url") **Convert number with text to number** toNumber(value.replace(" million", ""))\*1000000 **Convert day/time to 4-digit year strings** value.replace( $\triangle$ s+/,"").match( $\triangle$ \* $\triangle$ {\d{4}).\*/)[0] value.toString("yyyy") **Geocoding**

Add column by fetching URLs. ->

"http://maps.google.com/maps/api/geocode/json?sensor=false&address="+ escape(value, "url") Expression -> with(value.parseJson().results[0].geometry.location pair,pair.lat +"," +pair.lng)